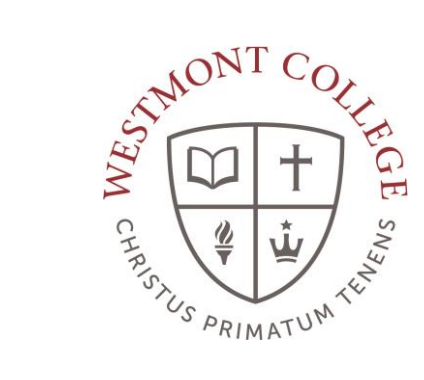

# WAYPOINT TRAINING

ACCESSING AND ADDING AS A FAVORITE TO MY.WESTMONT.EDU

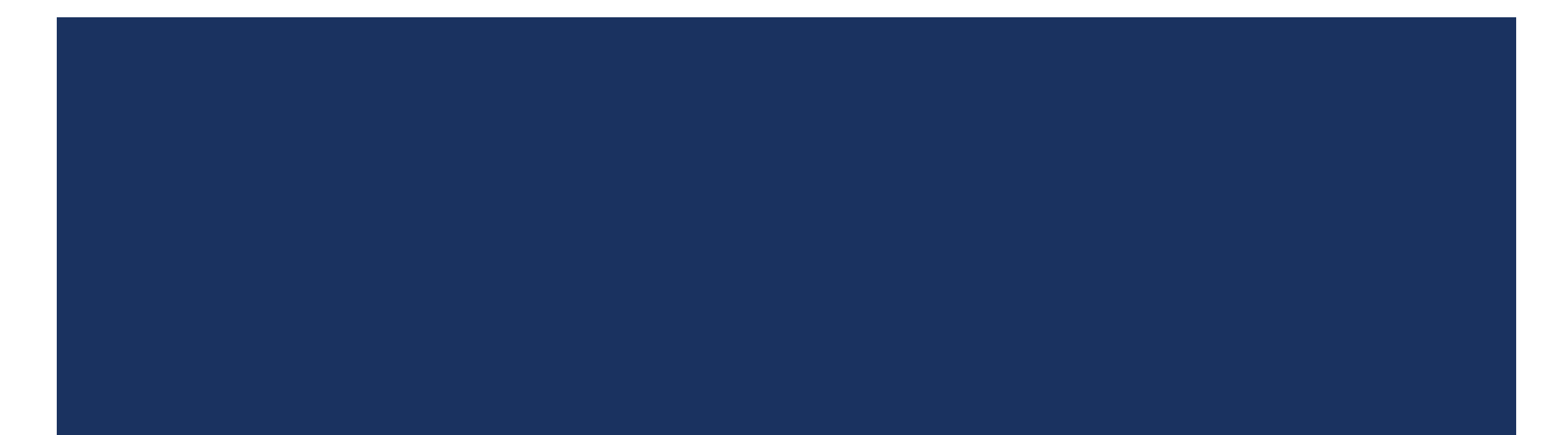

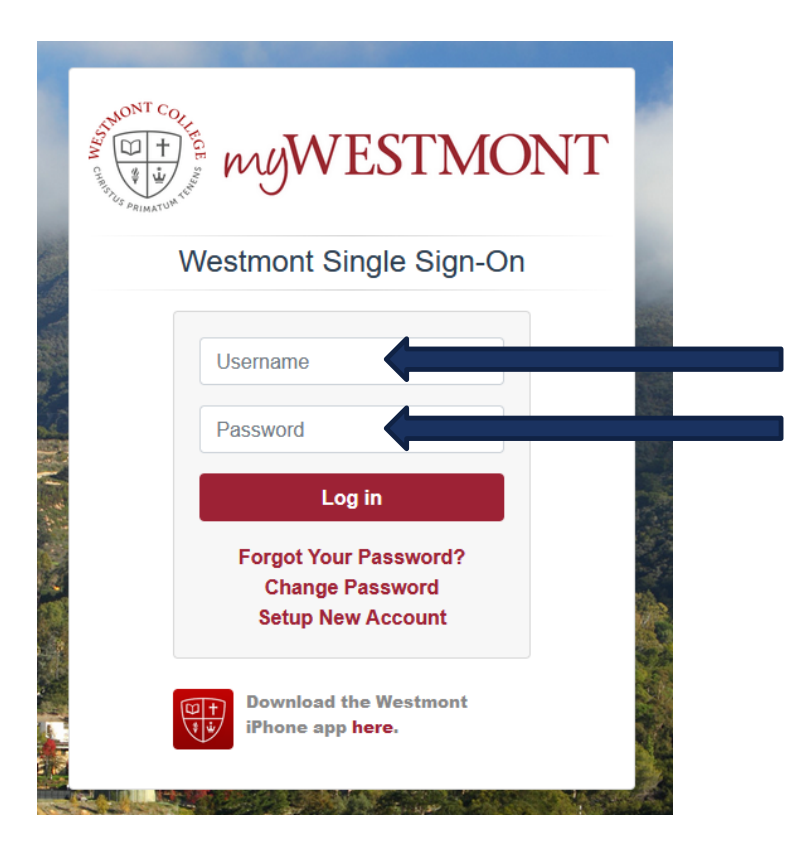

Use your Westmont email username and password to log in

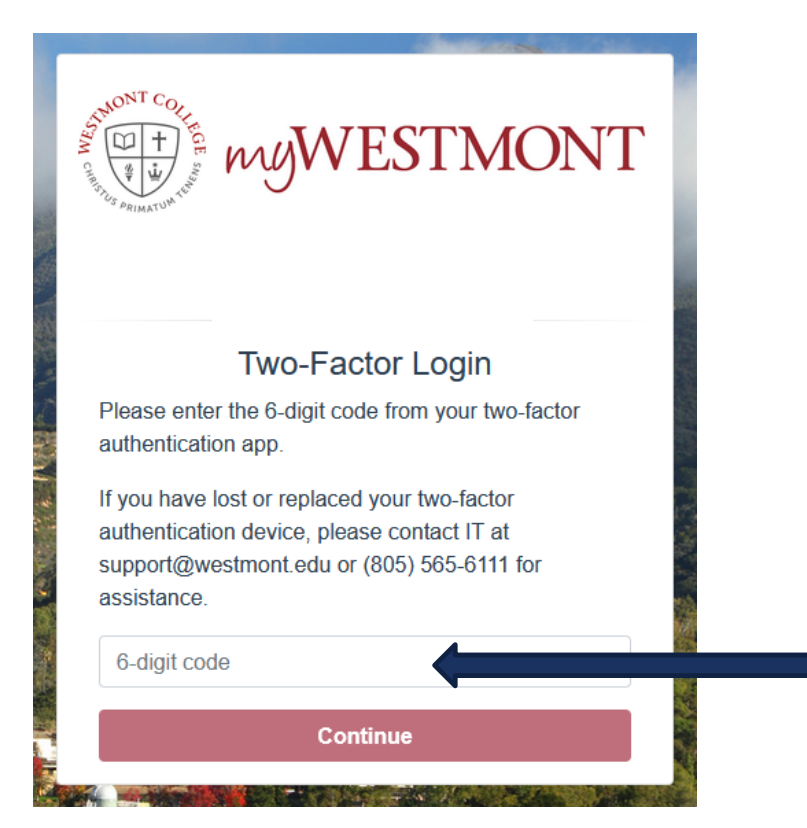

Enter your six digit twofactor authentication code.

 $\left(\frac{\text{CFT}}{\text{CFT}}\right)$  my WESTMONT **CALENDAR GMAIL SUPPORT** 

Q Search the myWestmont Portal

#### Welcome! Please use the searchbar above to search the myWestmont portal.

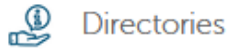

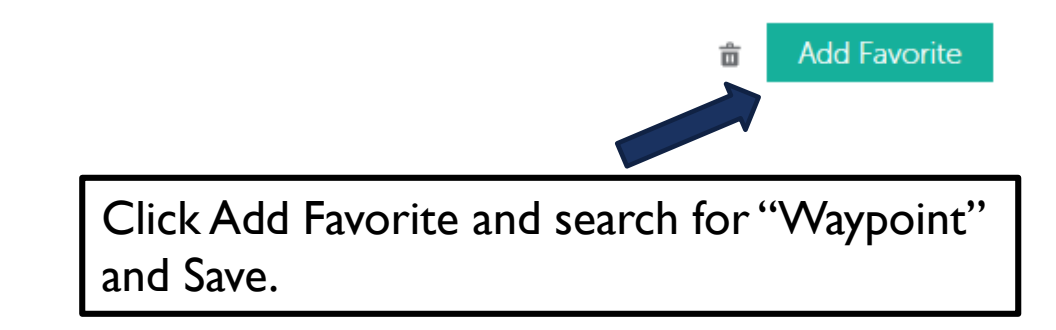

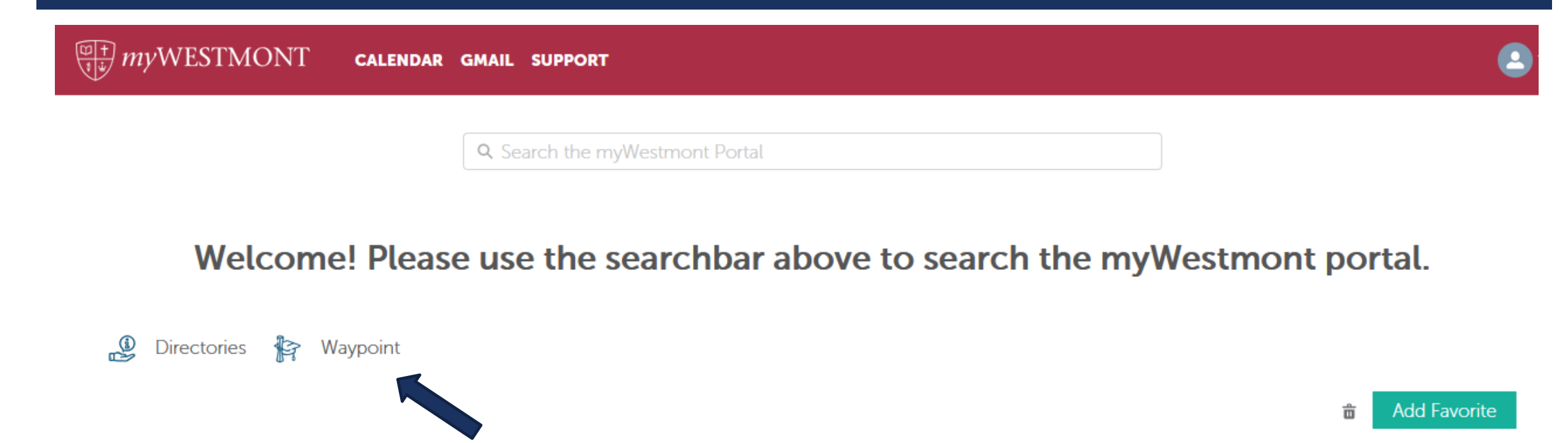

You should now see Waypoint added to your favorites bar